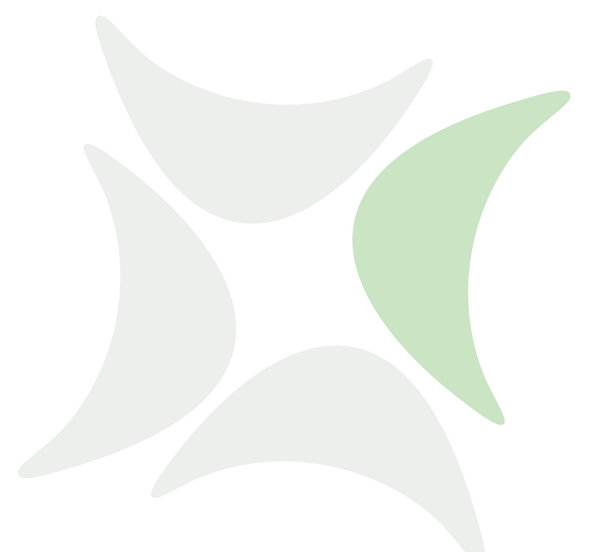

# **independIT Integrative Technologies GmbH**

# **schedulix repository**

22. Januar 2019

## Copyright © 2019 independIT GmbH

#### **Legal notice**

This work is copyright protected

Copyright © 2019 independIT Integrative Technologies GmbH All rights reserved. No part of this work may be reproduced or transmitted in any form or by any means, electronically or mechanically, including photocopying, recording, or by any information storage or retrieval system, without the prior written permission of the copyright owner.

## **The Repositories**

If the repository file is installed, e.g. by using the schedulix-repo rpm package from the schedulix web site, a file calles schedulix.repo is added to the /etc/yum.repos.d directory.

This file consists of several sections, each defining a repository. Obviously it doesn't make sense to activate them all, but first things first.

So first of all we'd like to see what repositories are offered by the newly installed repository definition file. A simple yum repolist all does the trick. Like in

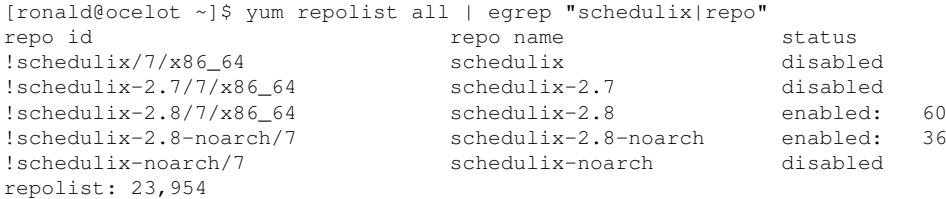

And this might look a little complexer than expected. Why a number of repositories and not just a single one?

The first repository, called schedulix, is a repository where you'll find the newest stable build, regardless the release. Currently the latest stable release is version 2.8 and the new release 2.9 is to be expected soon. If the schedulix repository is enabled, a yum update in the next future will upgrade the 2.8 release to the 2.9 release. This is perfect for a test system, but is somewhat optimistic for a production system.

In case of a production system it is nice to get the bugfixes, but nobody is asking for out-of-the-blue upgrades to the next release. And this is where the other repositories come into play.

If one of the numbered repositories, e.g. schedulix-2.8 like in the example above, is enabled, it is guaranteed that only bug fixes for that release (2.8) will be installed. In order to upgrade it will be necessary to activate the repository with the desired release number and to disable the current repository.

In order to enable a repository either the schedulix.repo file has to be edited manually, or this is done with the appropriate yum-config-manager command. As an example the following two commands were issued:

```
yum-config-manager --disable schedulix-2.8
yum-config-manager --enable schedulix
```
#### And the result meets the expectations:

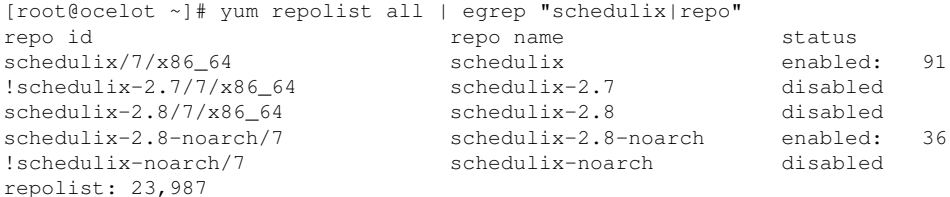

The schedulix-2.8 repository which was originally enabled is now disabled. Instead the schedulix repository has been enabled.

After setting up the repositories to use, it will make sense to delete the cached information. A command like

[root@ocelot ~]# yum clean all Loaded plugins: fastestmirror, langpacks Cleaning repos: adobe-linux-x86\_64 base epel extras google-chrome schedulix-2.8 \ schedulix-2.8-noarch updates Cleaning up list of fastest mirrors Other repos take up 117 M of disk space (use --verbose for details)

will do the job.

# **The Packages**

After choosing the appropriate repository to install from, a number of packages are ready to be installed.

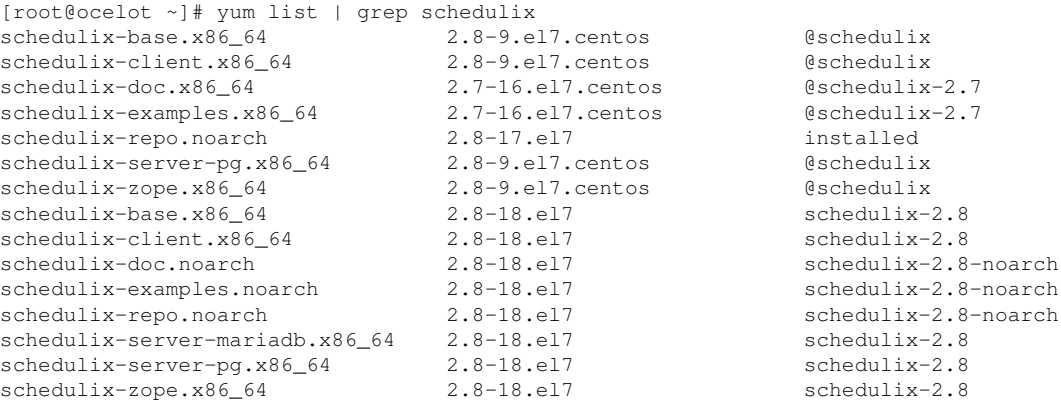

As visible above the system has schedulix-2.7 installed and yum offers 8 schedulix-2.8 packages. Three of them are independent of the architecture:

- schedulix-doc The documentation
- schedulix-repo The repository package
- schedulix-examples some examples and example jobservers

The schedulix-example package is something special and requires a eclipse-swt to be installed. Unfortunately this package isn't available in the current CentOS/RedHat distribution. But it was part of the el6 distribution and from our experience this installs without issues. It can be easily found in the Internet.

For production installations there's no need to install the example package. The schedulix-doc package will install the documentation in  $/\text{usr}/\text{share}/\text{doc}$ . The other packages are more interesting:

- schedulix-base The base package, required by all other packages
- schedulix-client The package that is required for the installation of jobservers (agents)
- schedulix-server-mariadb The package that'll install the server with a MariaDB Database underneath
- schedulix-server-pg The package that'll install the server with a PostgreSQL Database underneath
- schedulix-zope The package that'll install the Zope Application Server for the Web-GUI

It is important to note that both server packages are mutually exclusive. Using rpms doesn't allow multiple installations on a single machine.

It is also important to note that the Zope installation requires Internet access. After the installation the Internet access can be removed.

It is possible to query the packages for more information. E.g.

```
[root@ocelot ~]# yum info schedulix-server-pg
Loaded plugins: fastestmirror, langpacks
Loading mirror speeds from cached hostfile
 * base: ftp.fau.de
 * epel: mirror.infonline.de
 * extras: centos.mirror.net-d-sign.de
 * updates: mirror.checkdomain.de
Available Packages
Name : schedulix-server-pq
Arch : x86_64
Version : 2.8
Release : 18.el7
Size : 49 k
Repo : schedulix-2.8/7/x86_64
Summary : The schedulix server pg package installs a schedulix server based on \setminusan underlying Postgres RDBMS
URL : http://www.schedulix.org
Licence : AGPL
Description :
           : schedulix is a production proof open source enterprise job scheduling
            : system.
           : It consists of a central scheduling server and several agents called
           : jobservers, as well as a Zope application server which provides the
           : access to the system by a standard web browser.
           : For operation schedulix requires an installed RDBMS and a suitable
           : JDBC driver.
           : The server package to install should reflect the RDBMS that is installed.
            :
           : On installation a user called 'schedulix' is created. The password is set to
             'schedulix' (same as user name) and should be changed after installation.
           : If one of the server packages is installed, it will restart the required DBMS.
           : This might cause side effects if some other software that uses the database
            : system is running.
            :
           : The schedulix server pg package installs a schedulix server based on
            : an underlying Postgres RDBMS.
```

```
: It loads the convenience package, but does not load the examples.
:
:
: Within the scheduling system there will be a user called 'SYSTEM' with
: password 'G0H0ME' installed. It is advisable to change the password as
: soon as possible. This is done by changing the SysPasswd property in
: the /opt/schedulix/etc/server.conf file.
: Afterwards it will be a good idea to change the corresponding entry in
: the ~/.sdmshrc file too.
:
: Another issue can be firewall related. In order to be able to access
: the scheduling server you might need to add a rule to the iptables like:
:
: -A INPUT -p tcp -m state --state NEW -m tcp --dport 2506 -j ACCEPT
:
: This will make the port 2506 accessible from other computers.
: (We don't do this, because we don't want to automagically introduce holes
: into your security concept).
:
: The configuration file will be changed. Instead of the 'ident' method we
: need the 'md5' method in order to be able to connect by jdbc.
```
As visible from the above, the software is installed in the /opt/schedulix directory. The newly created user called schedulix will be the owner of the installation.